This service information is designed for experienced repair technicians only and is not designed for use by the general public. It does not contain warnings or cautions to advice non-technical individuals of potential dangers in attempting to<br>service a product. Products powered by electricity should be serviced or repaired only by experienc technicians. Any attempt to service or repair the product or products dealt with in this service manual by anyone else could esult in serious injury or death.

# Technical Information

# **Security & Systems Business Division**

## **Subject: Could not Install WV‐ASC970/ WV‐ASM970 Ver10 & 10.1 that Download from Panasonic Security Site.**

### **1. Issue**

- Neither WV-ASC970 Ver.10 nor Ver.10.1, "install.sh" work. "Permission denied" Error will occur when install to RHEL.
- Update existing WV-ASC970 / WV-ASM970 do not have problem. Only new installation had problem.

### **2. Cause of Issue**

- WV‐ASC970 & WV‐ASM970 Ver10 and Ver10.1 data in the" Panasonic Security site "
	- ( http://www.security.panasonic.com ) had been corrupted.

#### **3. Related version**

- WV-ASC970 / WV-ASM970 Ver 10 & Ver 10.1 Instalation data from Aug .28<sup>th</sup> to Nov.13<sup>th</sup>. 2014.
- WV‐ASC970 / WV‐ASM970 Production CDs do not have this issue.

#### **4. Countermeasure**

- Re-download WV-ASC970 /WV-WSM970 Ver10.0 and Ver10.1 form Panasonic Security site again.
- Do not extract ( un-zip ) the ".iso" file, but just burn a CD-R, thend install WV-ASC970 / WV-ASM970 from the CD‐R

**< Download From Panasonic Security Site >**

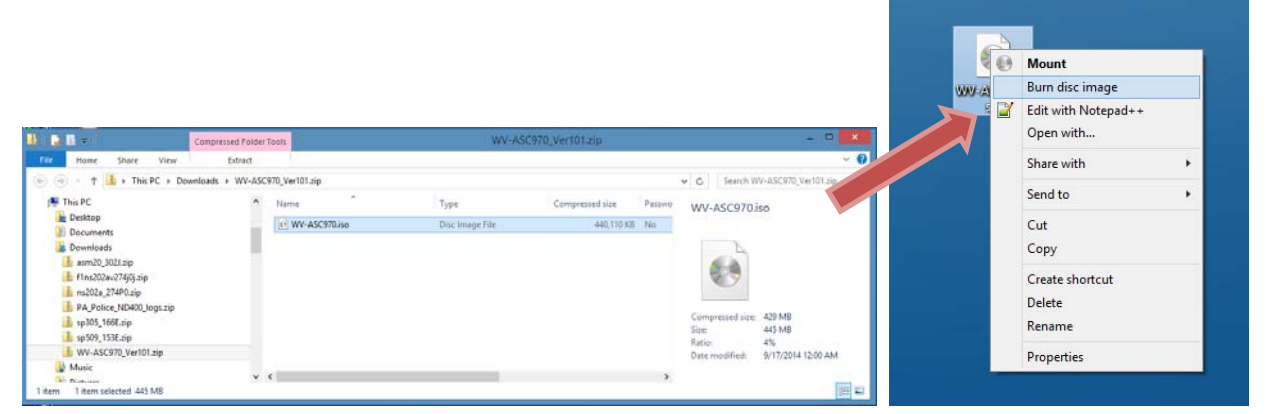

Panasonic Security site Data is ZIP file. Un‐ZIP it and select "WV‐ASC970.iso" file, then right‐click to select "Burn disc image".

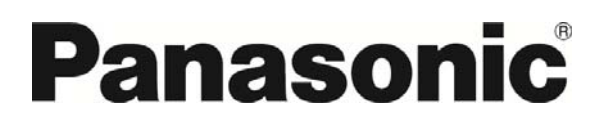

© 2014 Panasonic System Networks Co., Ltd. All rights reserved. Unauthorized copying and distribution is a violation of law.